#### Technisches Handbuch

### Applikationsbeschreibung - Luftgütesensor

#### <span id="page-0-0"></span>**Allgemeine Informationen**

Das Gerät ist zur Verwendung für folgende Aufgaben vorgesehen: Überwachung der Luftgüte in der Gebäudesystemtechnik (Schule, Büro, Hotel, Tagungsstätte etc.), Datenübertragung und Regelung per Bus-System. Das Gerät ist für den Betrieb gemäß den aufgeführten technischen Daten geeignet. Das Gerät ist ausschließlich zum Einsatz in trockenen Räumen geeignet. Das Gerät ist nicht geeignet für sicherheitsrelevante Aufgaben, wie z.B. Fluchttüren, Brandschutzeinrichtungen, Gärkeller etc.

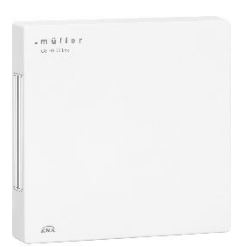

 *GS 70.00 knx*

Die Raumklimasteuerung GS 70.00 KNX kann folgende Daten auf den KNX Bus senden bzw. hat folgende Funktionen:

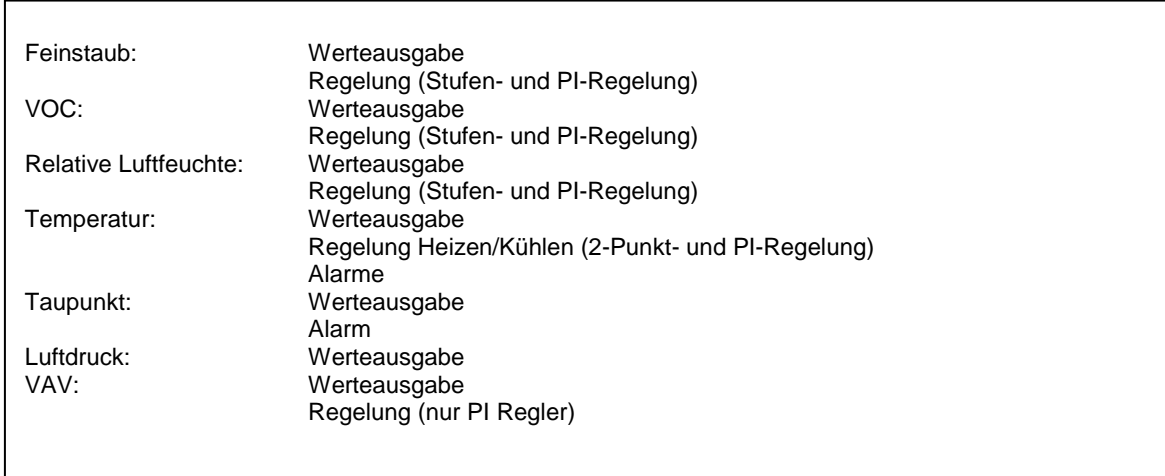

*Die Funktion/Bedienung u. Installation der Raumklimasteuerung entnehmen Sie bitte der dem Produkt beigefügten Bedienungsanleitung!*

*Bitte beachten / berücksichtigen Sie die Auflösungen des 2 Bytes Datentyps (siehe KNX Spezifikation)!*

### Inhaltsübersicht

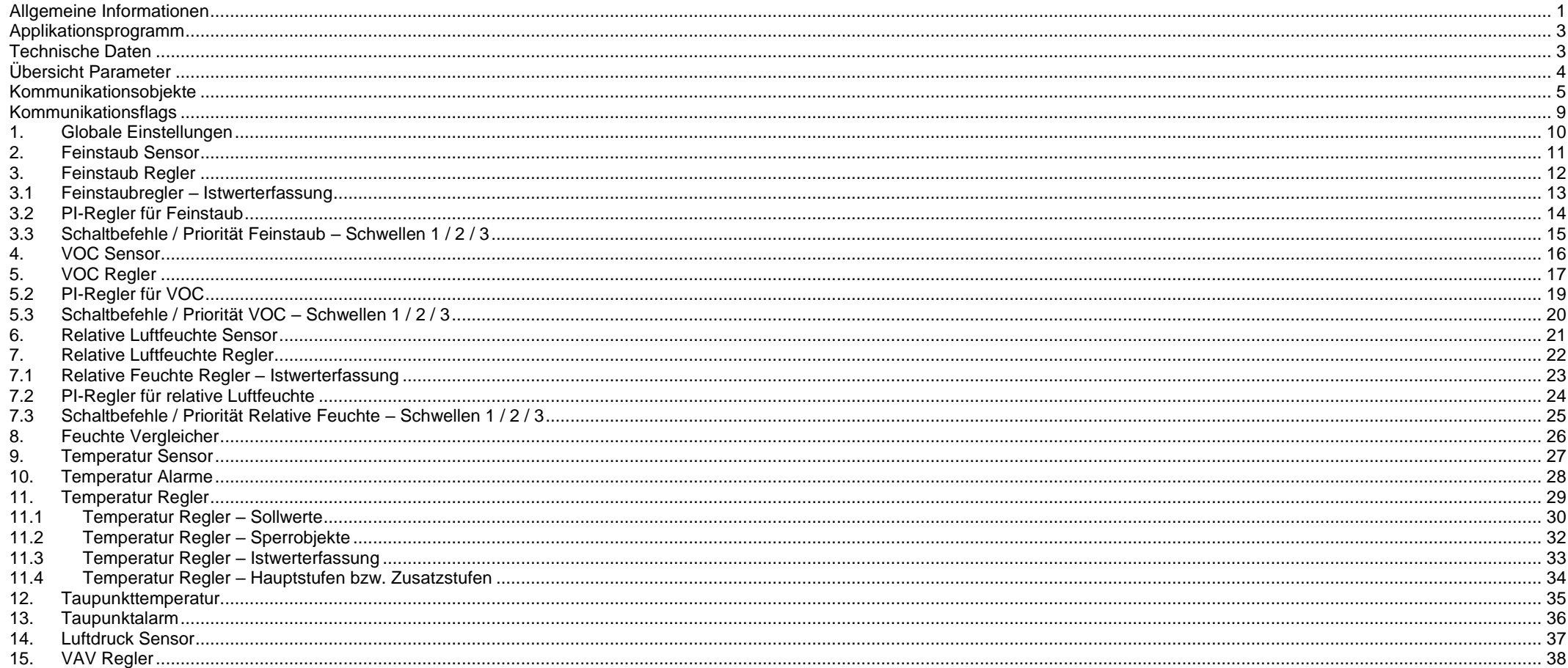

#### <span id="page-2-0"></span>**Applikationsprogramm**

Hersteller: Hugo Müller GmbH & Co KG, Karlstraße 90, D-78054 VS-Schwenningen<br>Programmname: ETS App TS10 GS10 GS20 GS70 knx Programmname: ETS App TS10 GS10 GS20 GS70 knx Installation: Fügen Sie das Gerät Ihrer Geräteliste hinzu und öffnen Sie ein neues Projekt. Die ETS Datenbank steht auf unserer Homepage zum Download zur Verfügung:

#### **<http://www.hugo-mueller.de/de/downloads/knx-produktdatenbank/>**

#### <span id="page-2-1"></span>**Technische Daten**

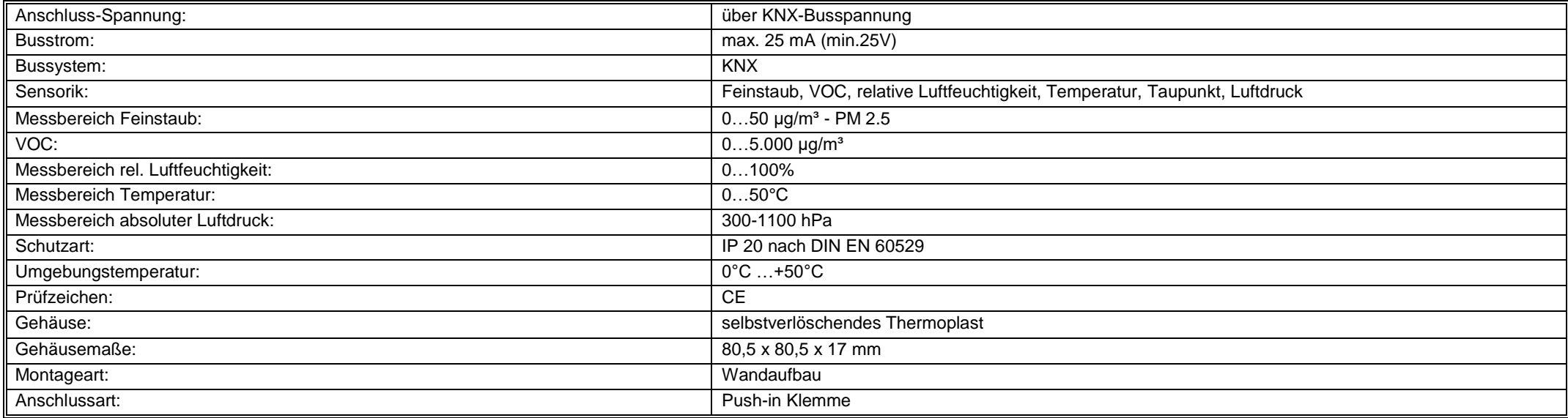

*Technische Änderungen vorbehalten*

<span id="page-3-0"></span>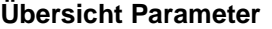

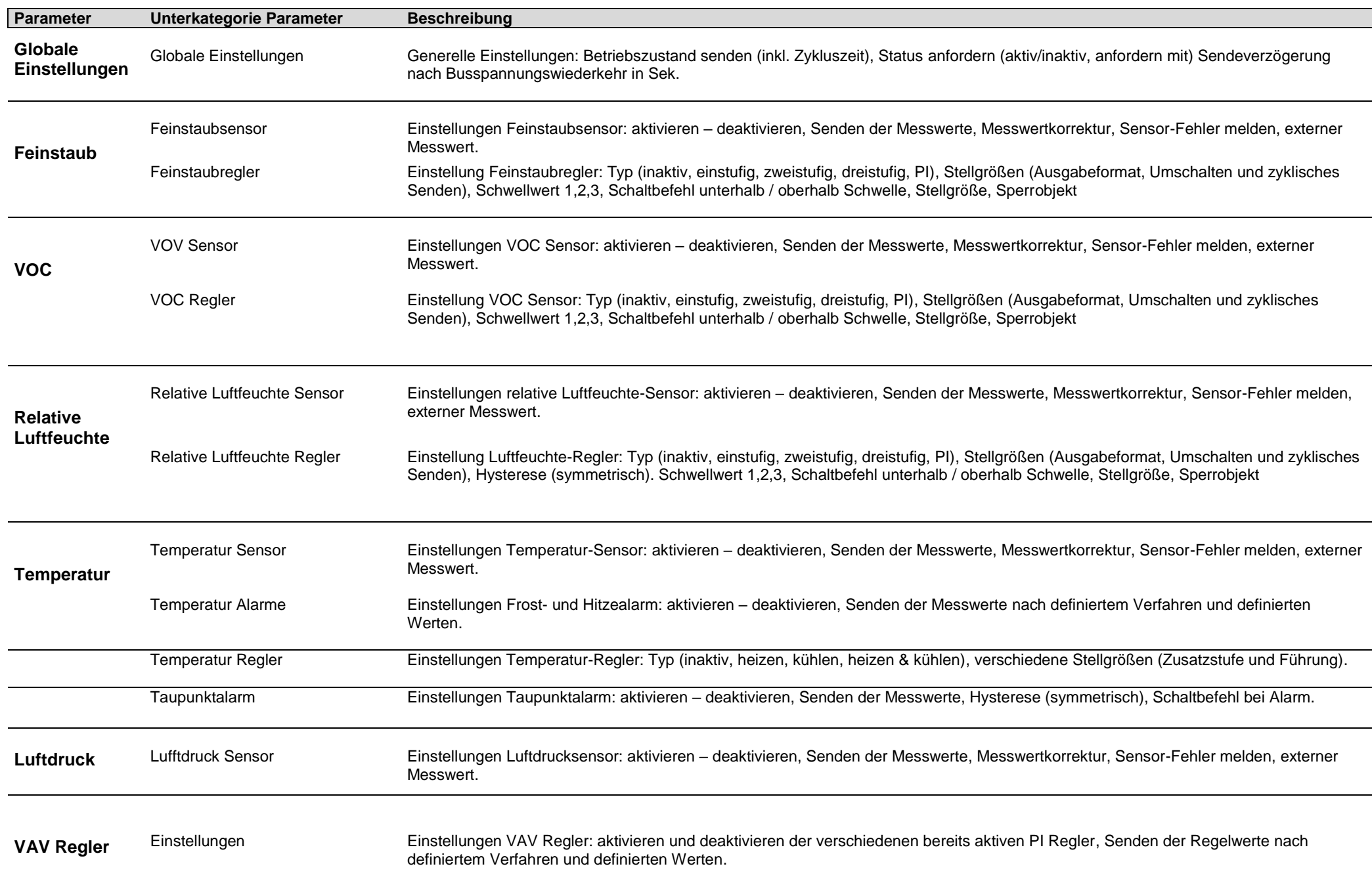

<span id="page-4-0"></span>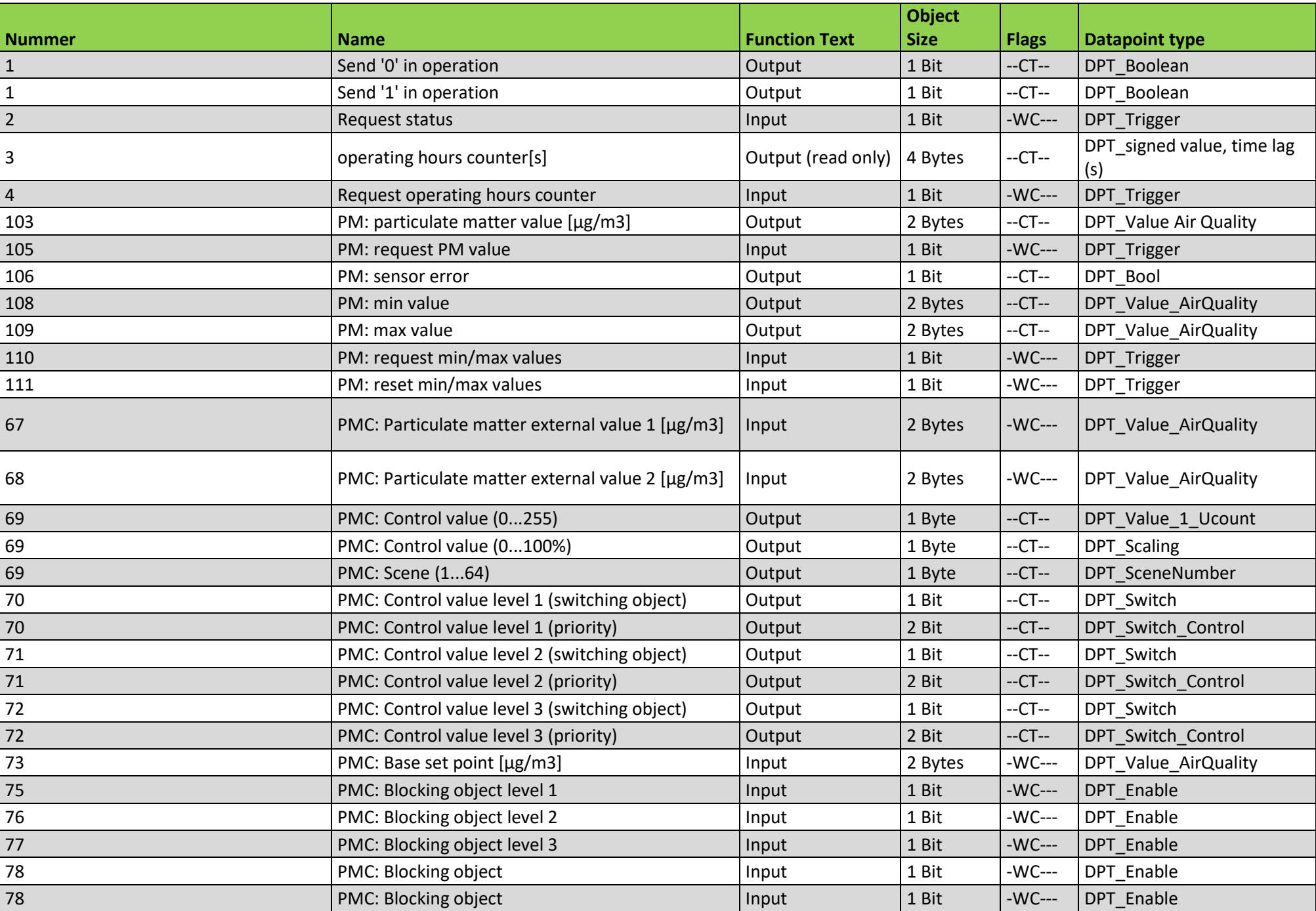

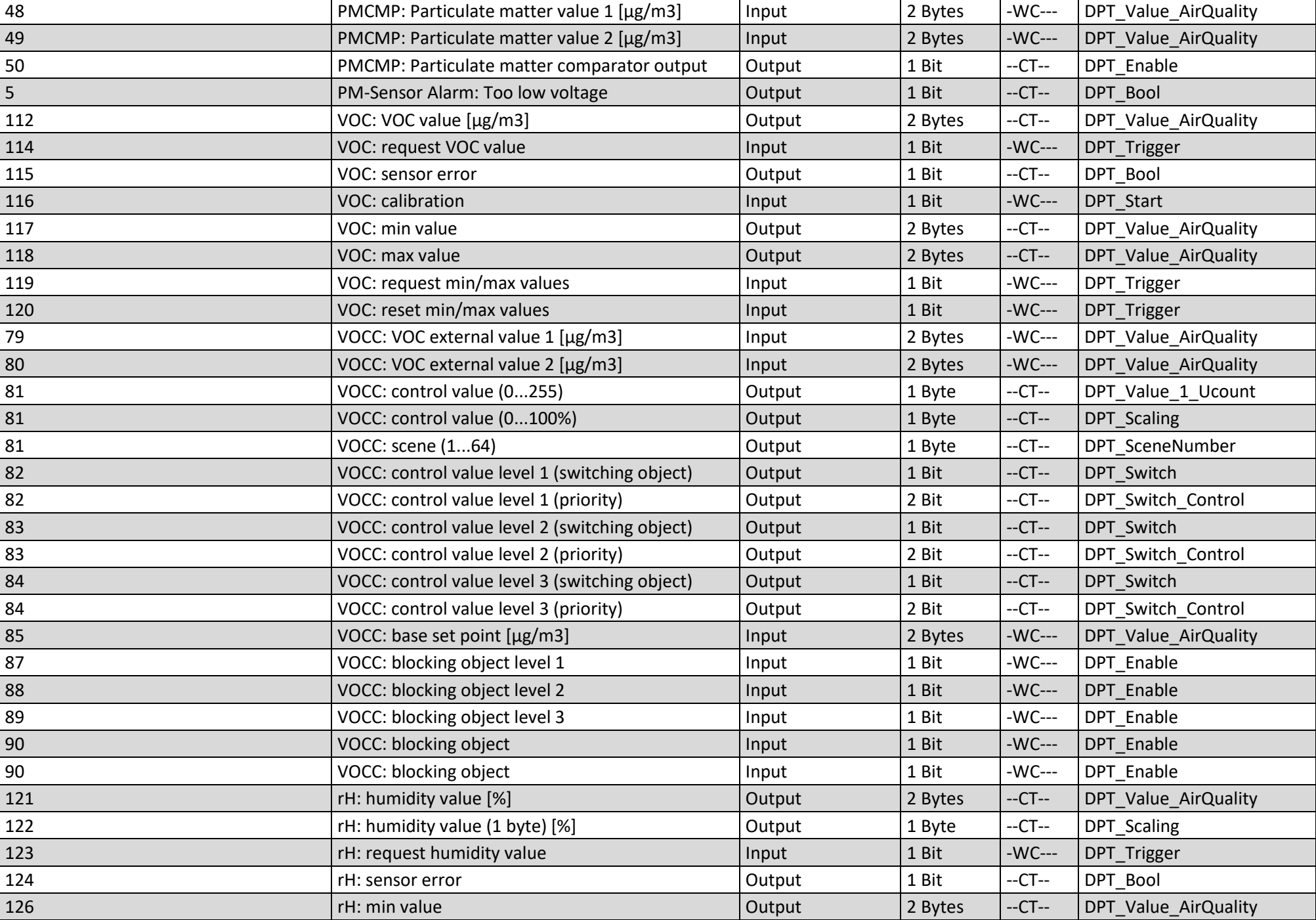

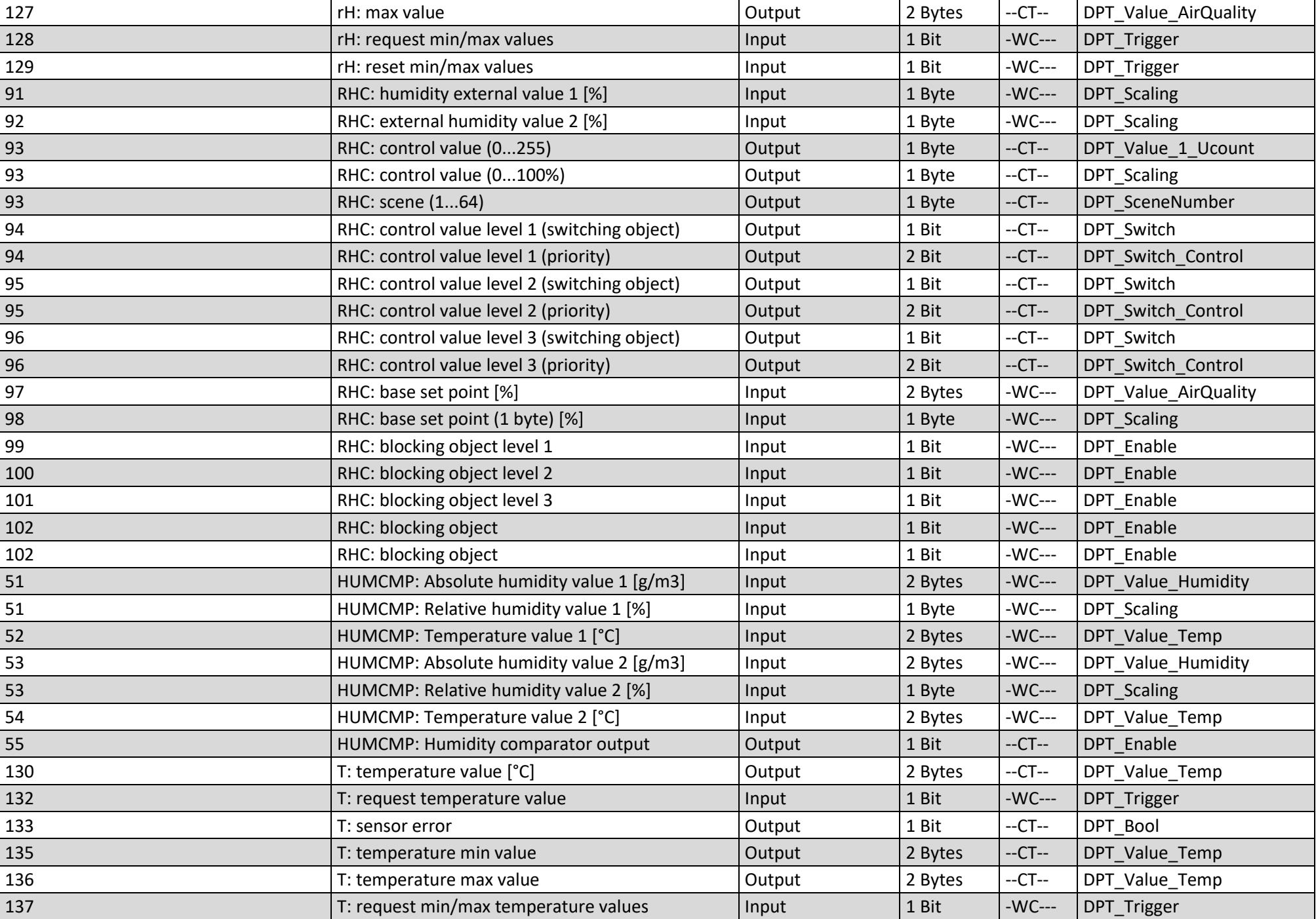

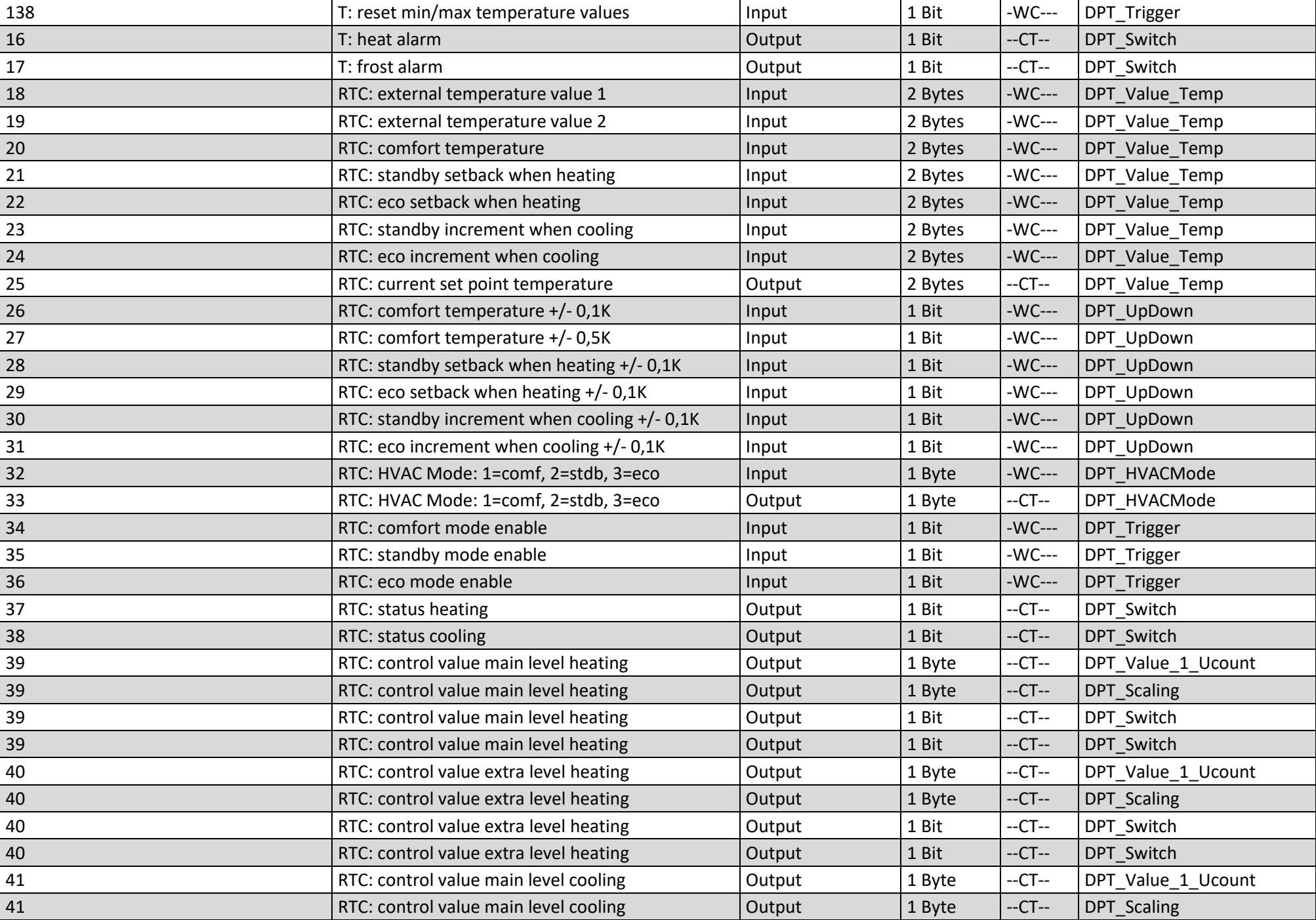

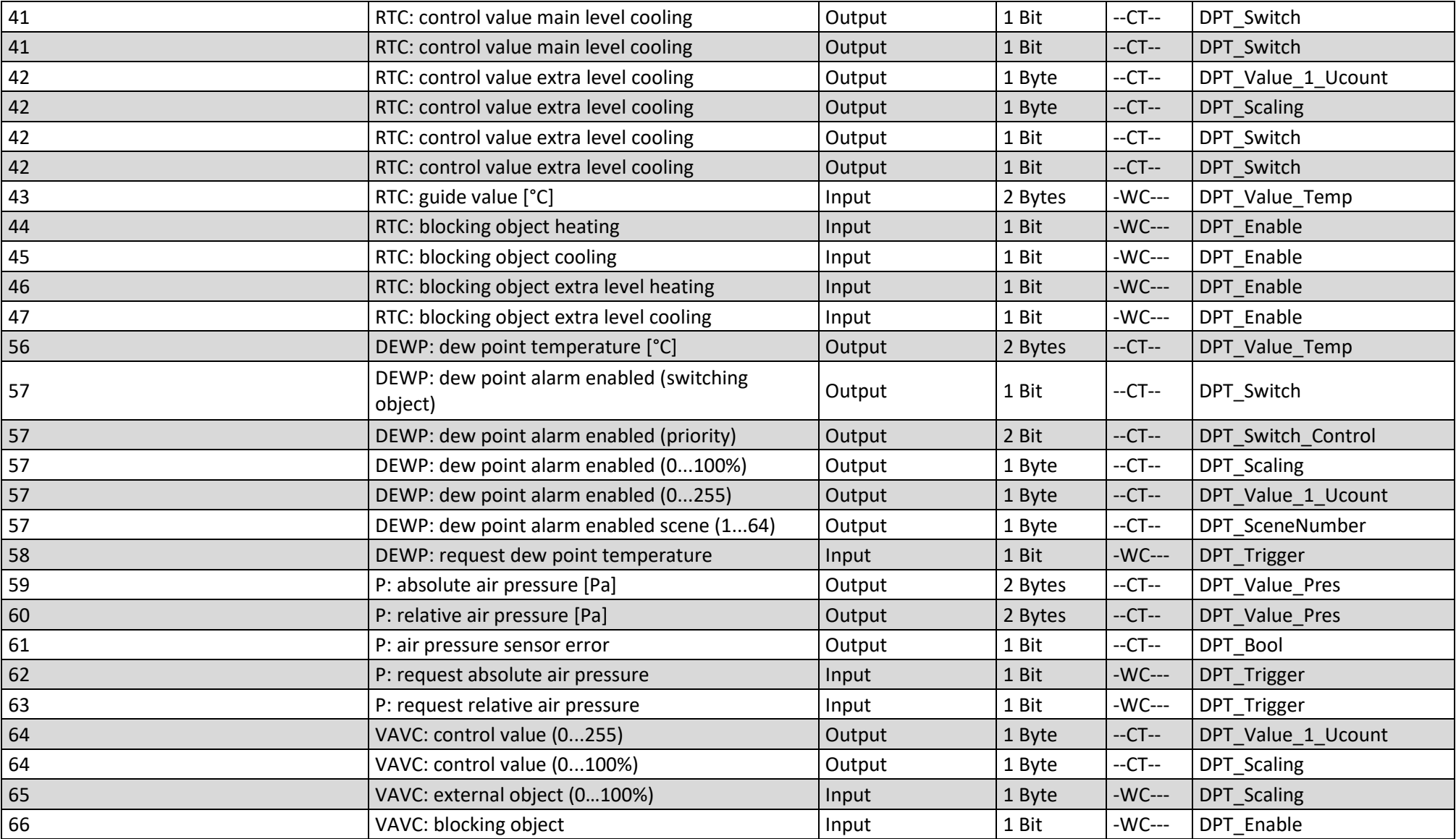

#### <span id="page-8-0"></span>**Kommunikationsflags**

**Flag Name Bedeutung** C Kommunikation Objekt kann kommunizieren R Lesen Objektstatus kann abgefragt werden (ETS, Display usw.) W Schreiben Objekt kann empfangen T Übertragen Objekt kann senden U Aktualisieren Objekt kann einen Wert von einem anderen Busteilnehmer anfordern. Die Antwort wird als Schreibbefehl interpretiert und aktualisiert den Wert des Kommunikationsobjektes. Wird typischerweise verwendet um nach Busspannungswiederkehr aktuelle Werte von externen Sensoren abzufragen.

### <span id="page-9-0"></span>**1. Globale Einstellungen**

### (Bild zeigt veränderte Grundeinstellungen)

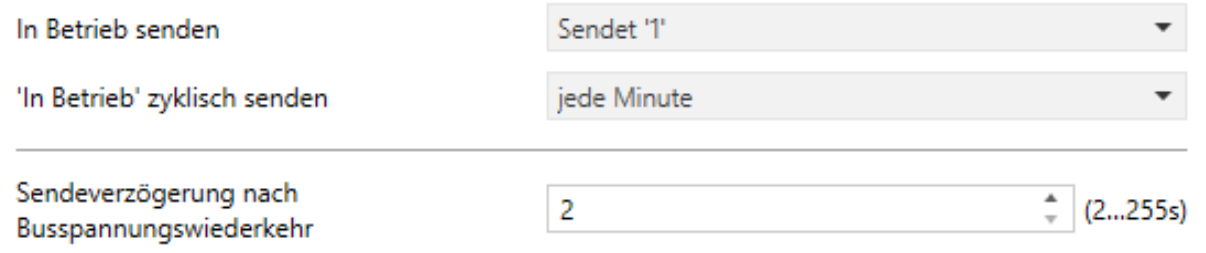

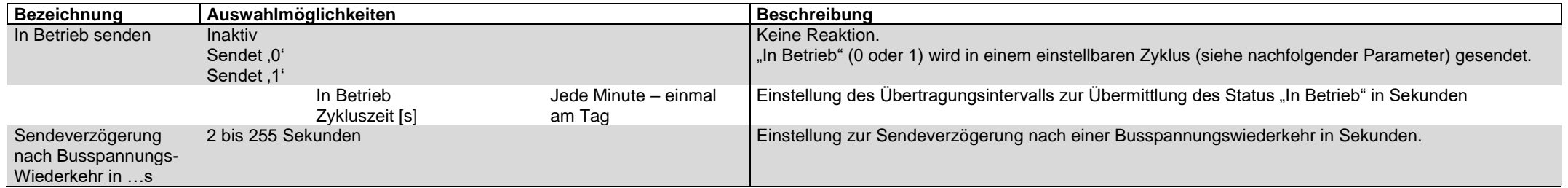

#### <span id="page-10-0"></span>**2. Feinstaub Sensor**

 $\mathcal{A}$ 

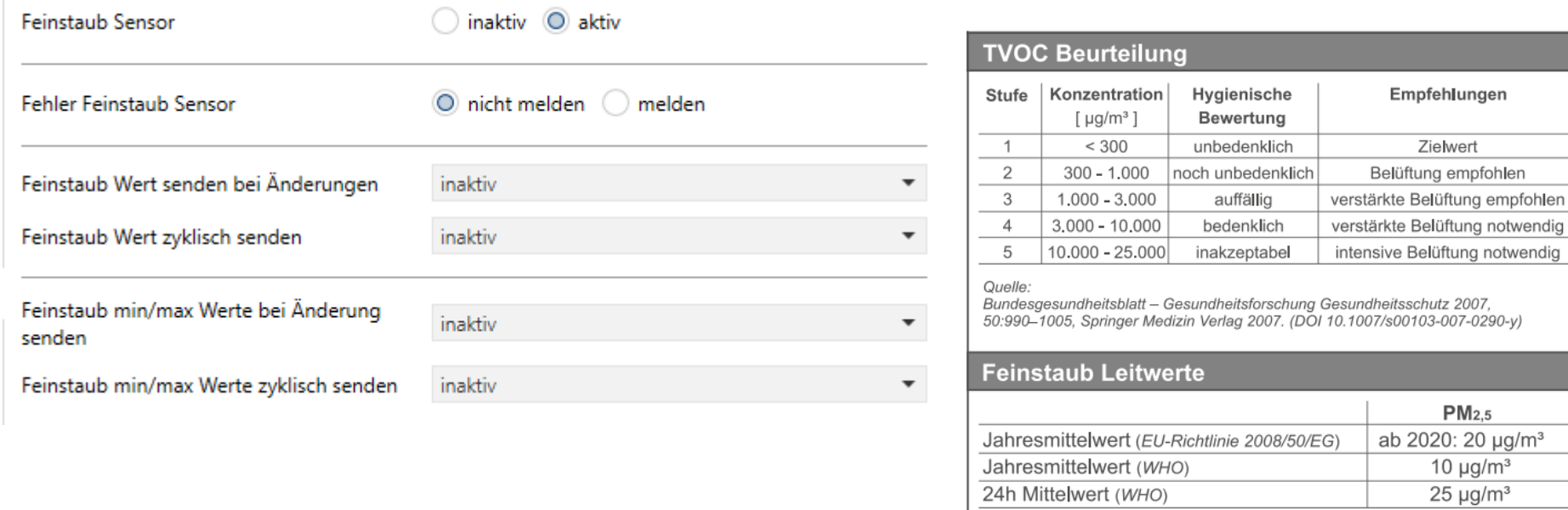

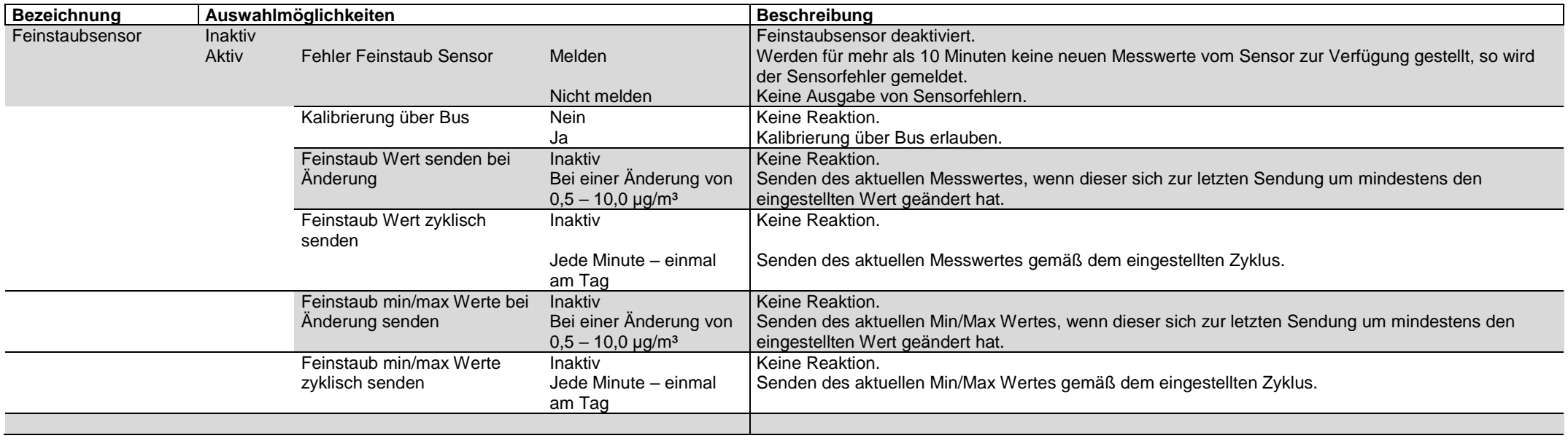

Jahresmittelwert (WHO) 24h Mittelwert (WHO)

# <span id="page-11-0"></span>**3. Feinstaub Regler**

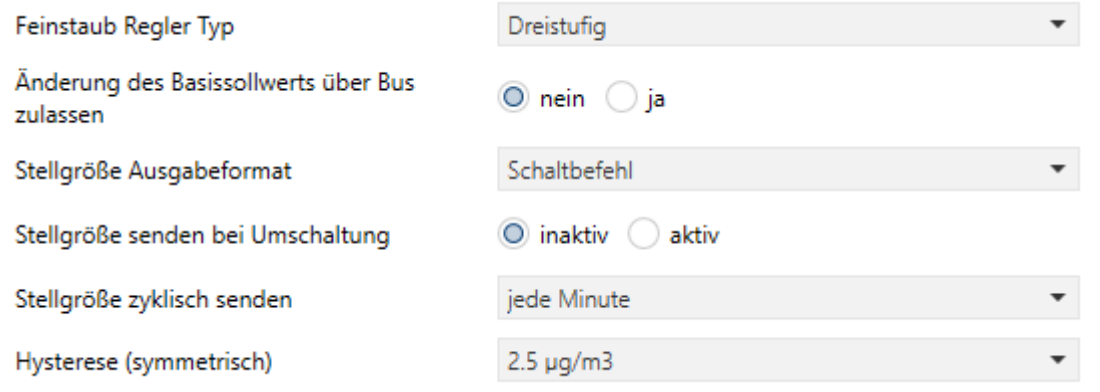

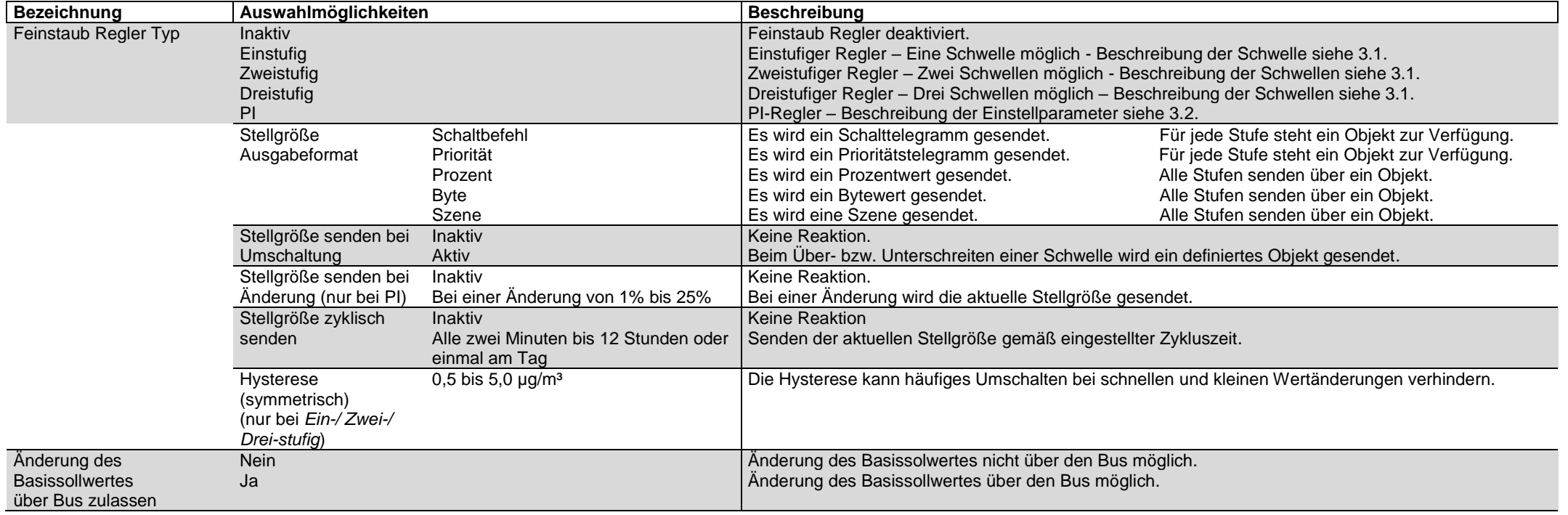

# <span id="page-12-0"></span>**3.1 Feinstaubregler – Istwerterfassung**

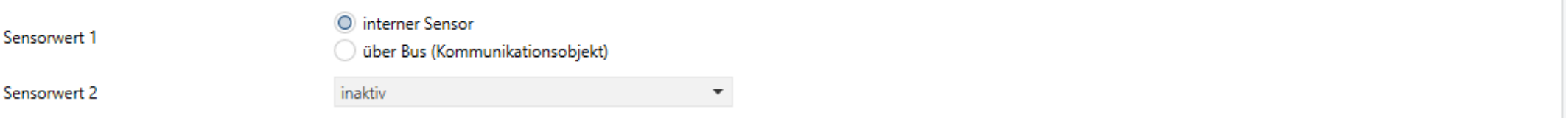

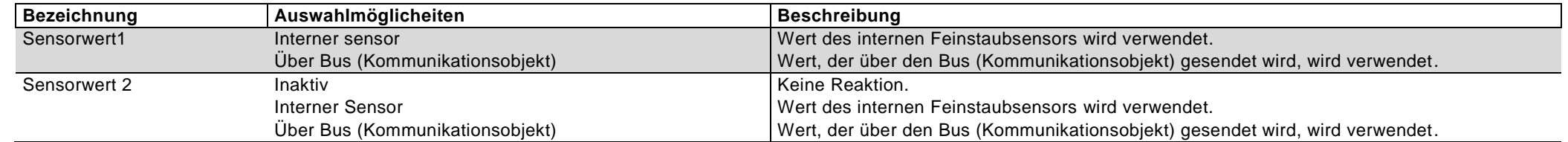

# <span id="page-13-0"></span>**3.2 PI-Regler für Feinstaub**

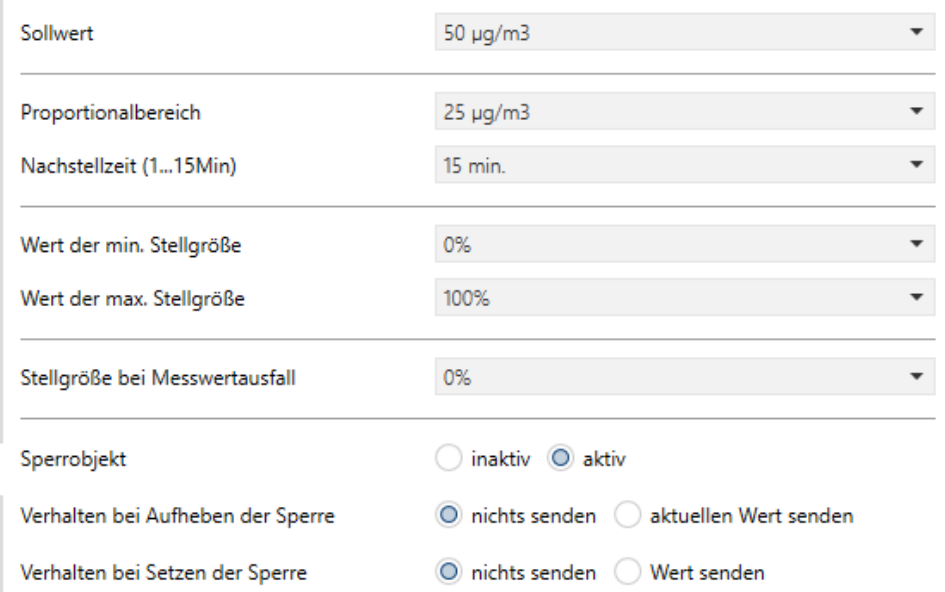

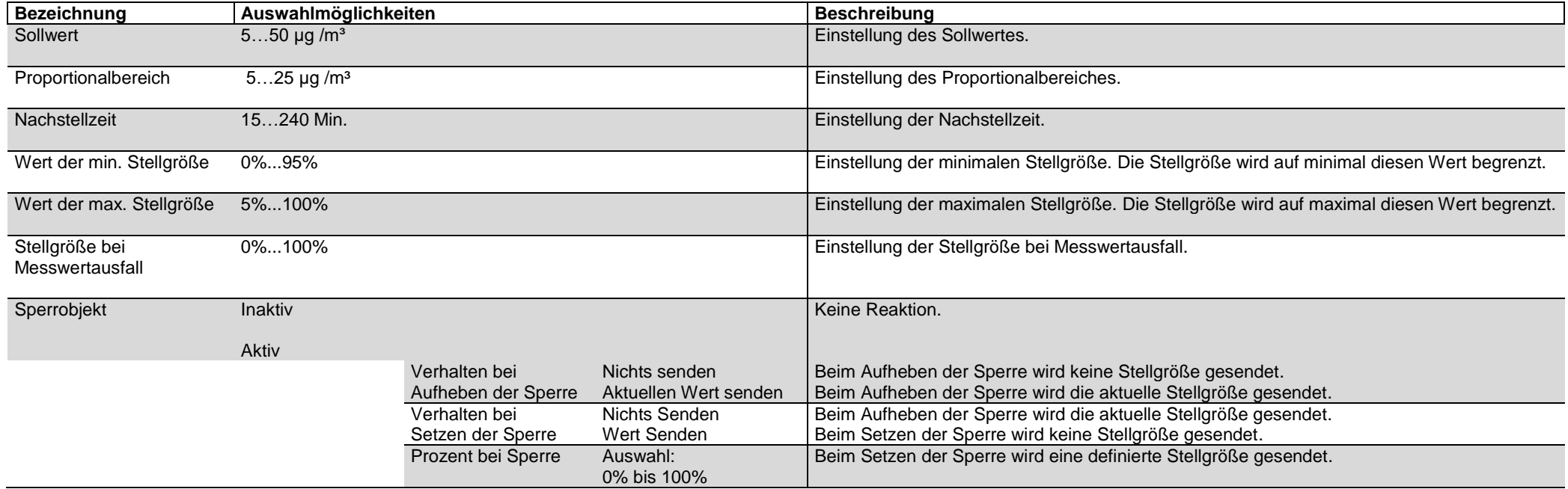

### <span id="page-14-0"></span>**3.3 Schaltbefehle / Priorität Feinstaub – Schwellen 1 / 2 / 3**

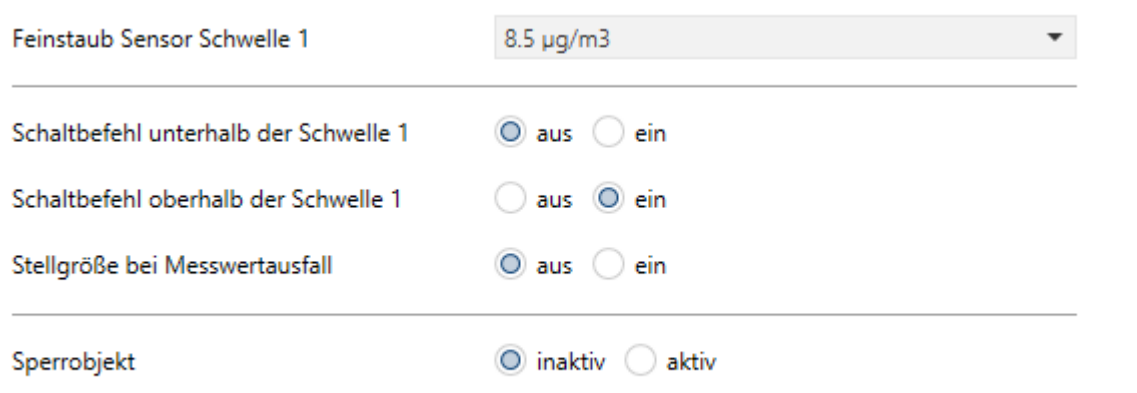

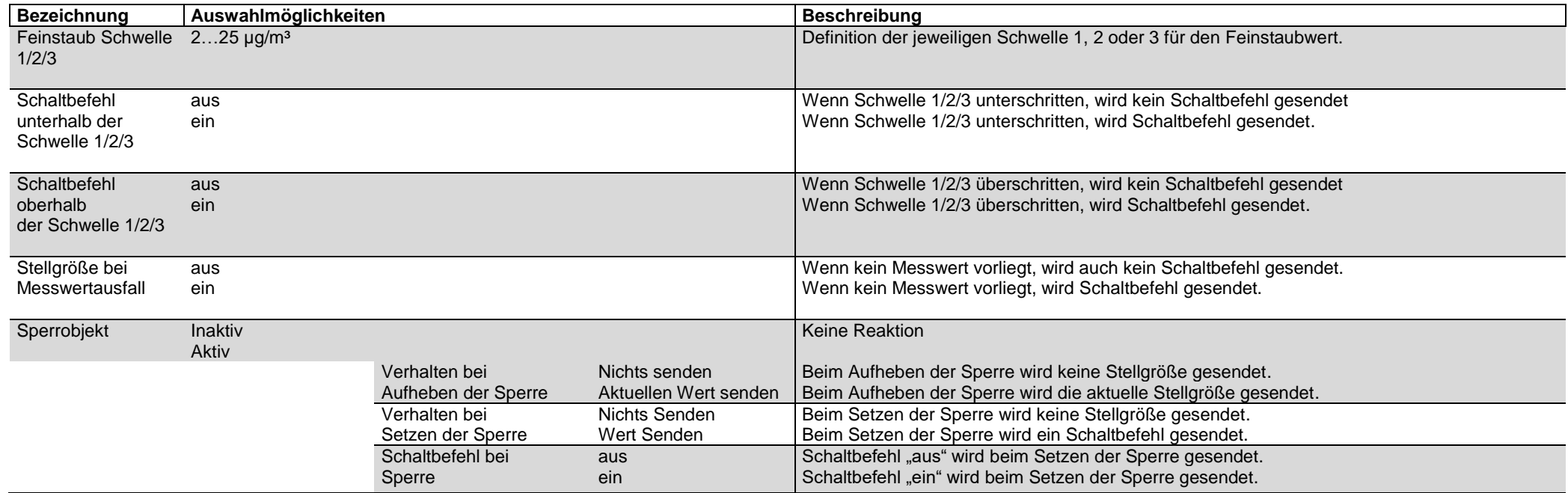

### <span id="page-15-0"></span>**4. VOC Sensor**

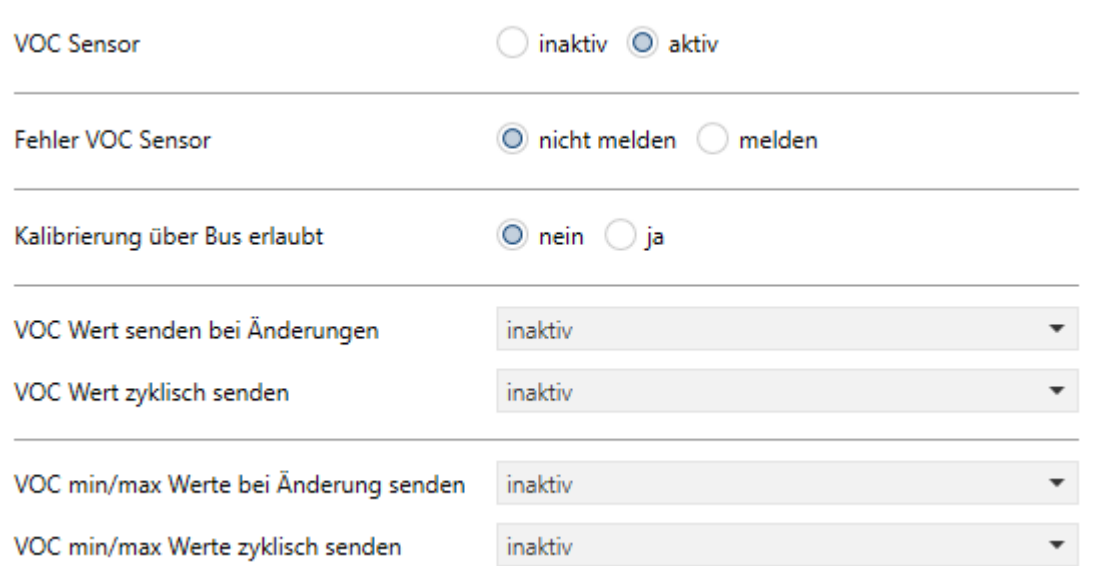

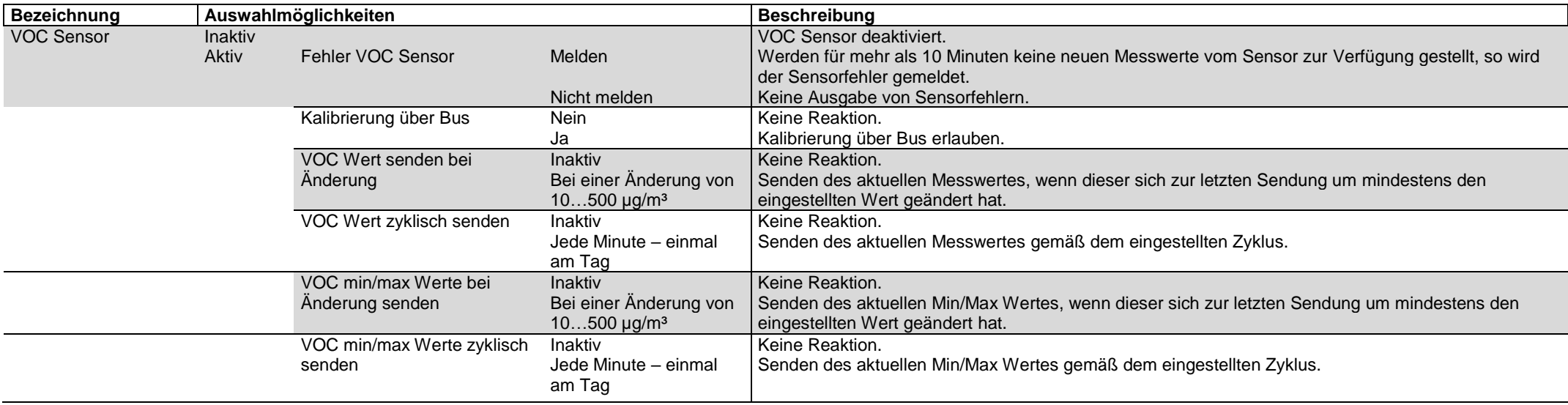

# <span id="page-16-0"></span>**5. VOC Regler**

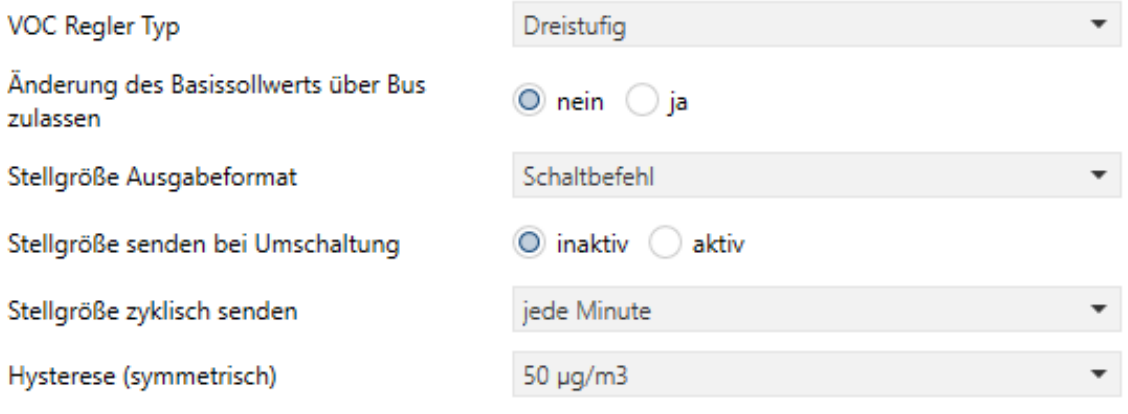

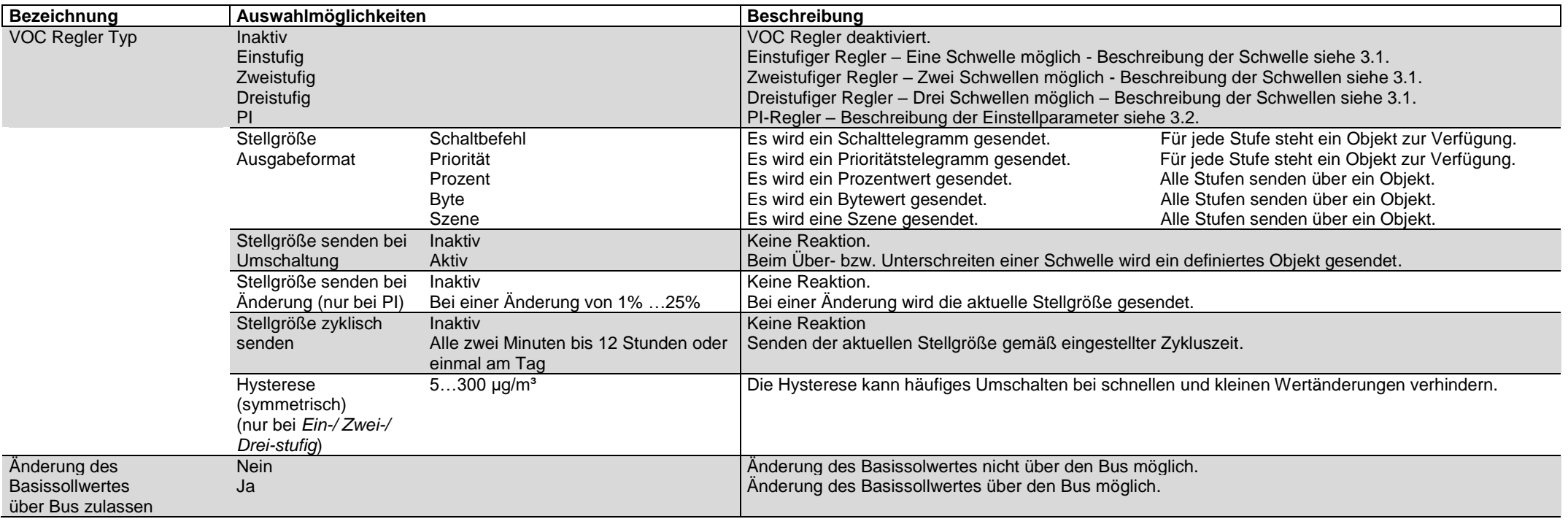

### **5.1 VOC Regler Istwerterfassung**

Sensorwert 1

O interner Sensor

O über Bus (Kommunikationsobjekt)

Sensorwert 2

inaktiv

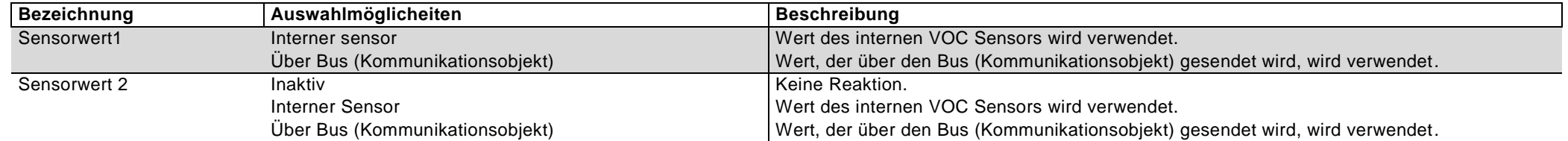

 $\bar{\phantom{a}}$ 

# <span id="page-18-0"></span>**5.2 PI-Regler für VOC**

![](_page_18_Picture_149.jpeg)

Sperrobjekt

 $\odot$  inaktiv  $\odot$  aktiv

![](_page_18_Picture_150.jpeg)

### <span id="page-19-0"></span>**5.3 Schaltbefehle / Priorität VOC – Schwellen 1 / 2 / 3**

![](_page_19_Picture_174.jpeg)

![](_page_19_Picture_175.jpeg)

### <span id="page-20-0"></span>**6. Relative Luftfeuchte Sensor**

![](_page_20_Picture_175.jpeg)

![](_page_20_Picture_176.jpeg)

### <span id="page-21-0"></span>**7. Relative Luftfeuchte Regler**

![](_page_21_Picture_217.jpeg)

![](_page_21_Picture_218.jpeg)

# <span id="page-22-0"></span>**7.1 Relative Feuchte Regler – Istwerterfassung**

![](_page_22_Picture_103.jpeg)

![](_page_22_Picture_104.jpeg)

### <span id="page-23-0"></span>**7.2 PI-Regler für relative Luftfeuchte**

![](_page_23_Picture_146.jpeg)

![](_page_23_Picture_147.jpeg)

#### <span id="page-24-0"></span>**7.3 Schaltbefehle / Priorität Relative Feuchte – Schwellen 1 / 2 / 3**

![](_page_24_Picture_172.jpeg)

![](_page_24_Picture_173.jpeg)

# <span id="page-25-0"></span>**8. Feuchte Vergleicher**

![](_page_25_Picture_163.jpeg)

![](_page_25_Picture_164.jpeg)

# <span id="page-26-0"></span>**9. Temperatur Sensor**

![](_page_26_Picture_183.jpeg)

![](_page_26_Picture_184.jpeg)

# <span id="page-27-0"></span>**10. Temperatur Alarme**

![](_page_27_Picture_198.jpeg)

![](_page_27_Picture_199.jpeg)

# <span id="page-28-0"></span>**11. Temperatur Regler**

![](_page_28_Picture_263.jpeg)

![](_page_28_Picture_264.jpeg)

# <span id="page-29-0"></span>**11.1 Temperatur Regler – Sollwerte**

![](_page_29_Picture_197.jpeg)

![](_page_29_Picture_198.jpeg)

#### **TECHNISCHES HANDBUCH GS 70.00 KNX – DEUTSCH**

![](_page_30_Picture_133.jpeg)

# <span id="page-31-0"></span>**11.2 Temperatur Regler – Sperrobjekte**

![](_page_31_Picture_143.jpeg)

<u> 1989 - Johann Stoff, deutscher Stoffen und der Stoffen und der Stoffen und der Stoffen und der Stoffen und de</u>

![](_page_31_Picture_144.jpeg)

# <span id="page-32-0"></span>**11.3 Temperatur Regler – Istwerterfassung**

![](_page_32_Picture_111.jpeg)

![](_page_32_Picture_112.jpeg)

#### <span id="page-33-0"></span>**11.4 Temperatur Regler – Hauptstufen bzw. Zusatzstufen**

![](_page_33_Picture_263.jpeg)

(Bild links zeigt Hauptstufe Heizen, PI- Regler mit Stellgröße Ausgabeformat: PWM)

![](_page_33_Picture_264.jpeg)

# <span id="page-34-0"></span>**12. Taupunkttemperatur**

![](_page_34_Picture_91.jpeg)

![](_page_34_Picture_92.jpeg)

# <span id="page-35-0"></span>**13. Taupunktalarm**

![](_page_35_Picture_183.jpeg)

![](_page_35_Picture_184.jpeg)

# <span id="page-36-0"></span>**14. Luftdruck Sensor**

![](_page_36_Picture_189.jpeg)

![](_page_36_Picture_190.jpeg)

 $\bar{\phantom{a}}$ 

 $\bar{\phantom{a}}$ 

 $\bar{\star}$ 

 $\bar{\phantom{a}}$ 

**Funktion des VAV Reglers:**

Der höchste Wert der aktivierten PI- Regler aus den Werten für VOC, relative Feuchte und Temperatur wird in einem

### <span id="page-37-0"></span>**15. VAV Regler**

 $\sim$ 

Info: VAVR wählt den höchsten Eingangswert. Es können nur PI-Regler verwendet werden.

![](_page_37_Picture_317.jpeg)

![](_page_37_Picture_318.jpeg)